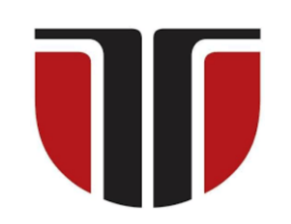

**UNIVERSITATEA TEHNICĂ DIN CLUJ - NAPOCA**

# **FACULTATEA DE INGINERIE ELECTRICĂ**

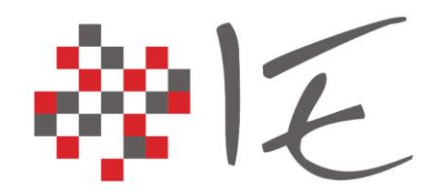

Asist. dr. ing. *Pintilie Lucian - Nicolae*

# **Sisteme de calcul în timp real**

**Ședința de laborator nr. 1**

**Noțiuni introductive**

# **Cuprins**

- ✓ **Reglarea în timp real a parametrilor de funcționare**
- ✓ **Sisteme de calcul care pot asigura procesarea în timp real**
- ✓ **Domenii de aplicabilitate ale procesării în timp real**
- ✓ **Soluționarea problemelor în Inginerie Electrică**
- ✓ **Medii de simulare, testare și programare**
- ✓ **Sisteme de calcul în timp real și medii de simulare de la National Instruments**

# **Procesarea în timp real a parametrilor de funcționare**

- ❖ Presupune executarea unei **sarcini de lucru** (a unei aplicații) de către un sistem de calcul **într-un anumit interval de timp** cuantificabil ca și durată (ex. milisecunde, secunde). Câteva exemple de aplicații ar fi:
- $\checkmark$  Achiziția de date (ex. monitorizarea parametrilor rețelei electrice)
- $\checkmark$  Generarea semnalelor de comandă (ex. acționarea mașinilor electrice)
- $\checkmark$  Interacțiunea cu procesul fizic (ex. reglarea temperaturii în incintă)
- $\checkmark$  Schimbul de date între echipamente digitale (ex. protocoale de comunicație)

# **Sisteme de calcul care pot asigura procesarea în timp real**

- ❖ Principalele categorii de sisteme de calcul, care pot îndeplini criteriul de "răspuns în timp real" sunt:
- $\checkmark$  Micro-controllerele specializate
- $\checkmark$  Procesoarele digitale de semnal
- ✓ Microprocesoarele încorporate
- ✓ **Sistemele reconfigurabile hibride pe bază de arii de porți programabile și microprocesor de aplicație (eng. System on a Chip – SoC + Field Programmable Gate Array – FPGA).**

#### **Micro-controllerele specializate – STM 32 Nucleo**

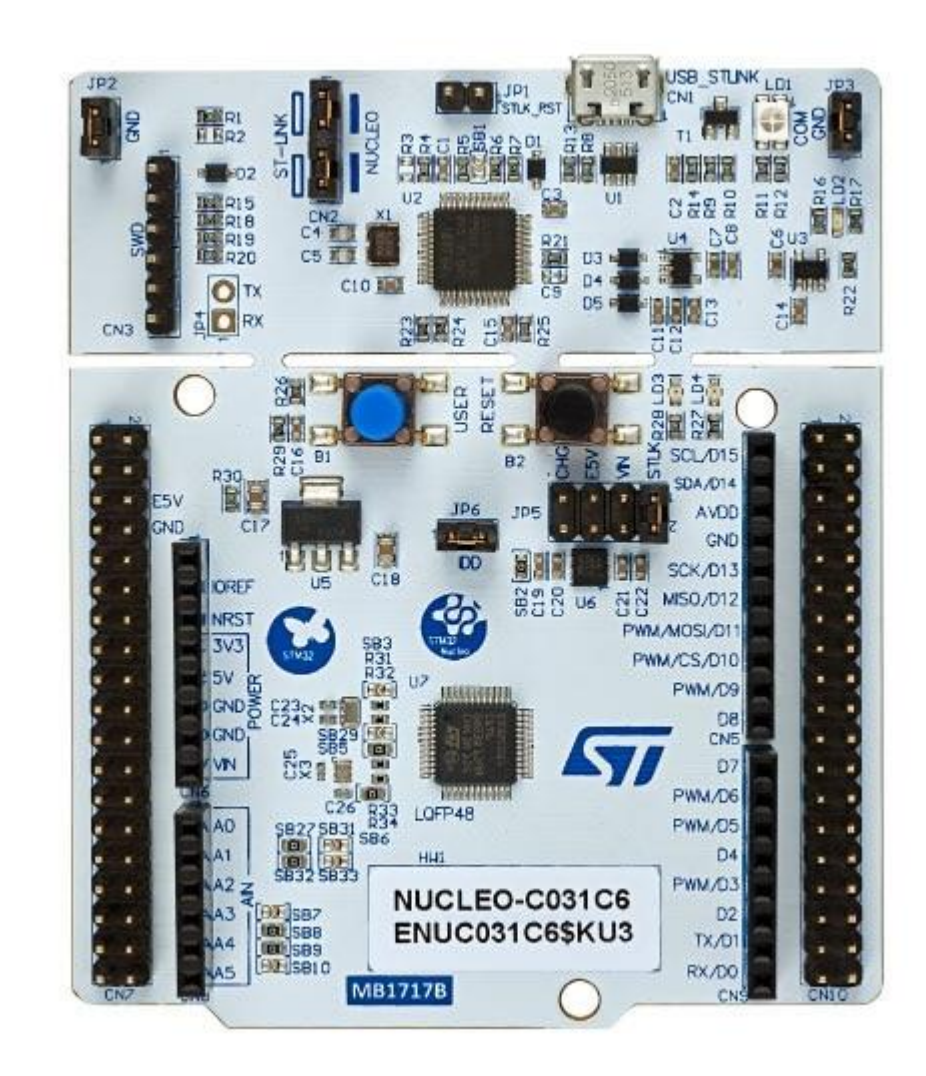

https://www.st.com/en/evaluation-tools/nucleo-c031c6.html

#### **Procesoarele digitale de semnal – Texas Instruments F28069M**

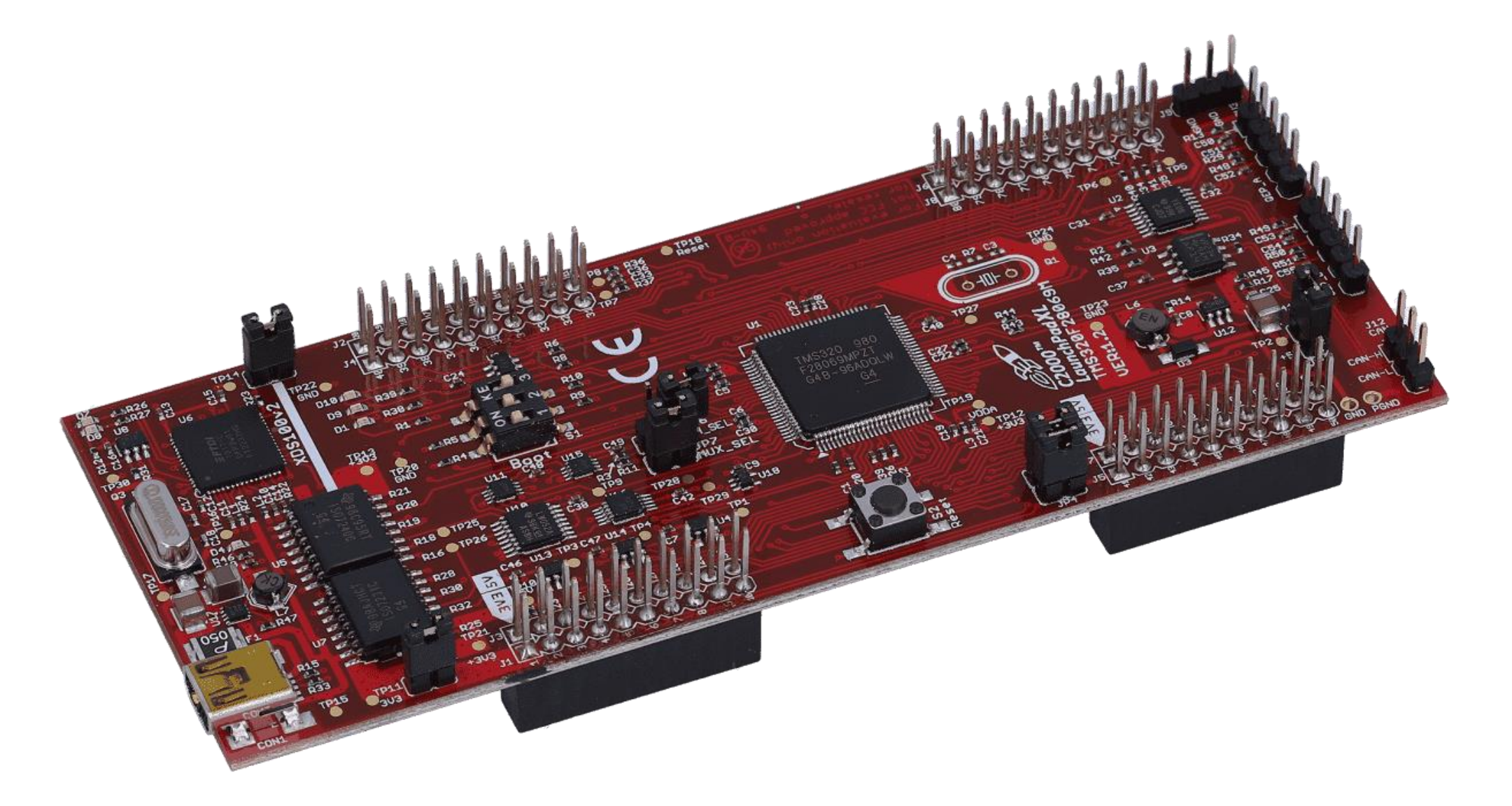

https://www.ti.com/tool/LAUNCHXL-F28069M

#### **Microprocesoarele încorporate – Raspberry PI 4 B**

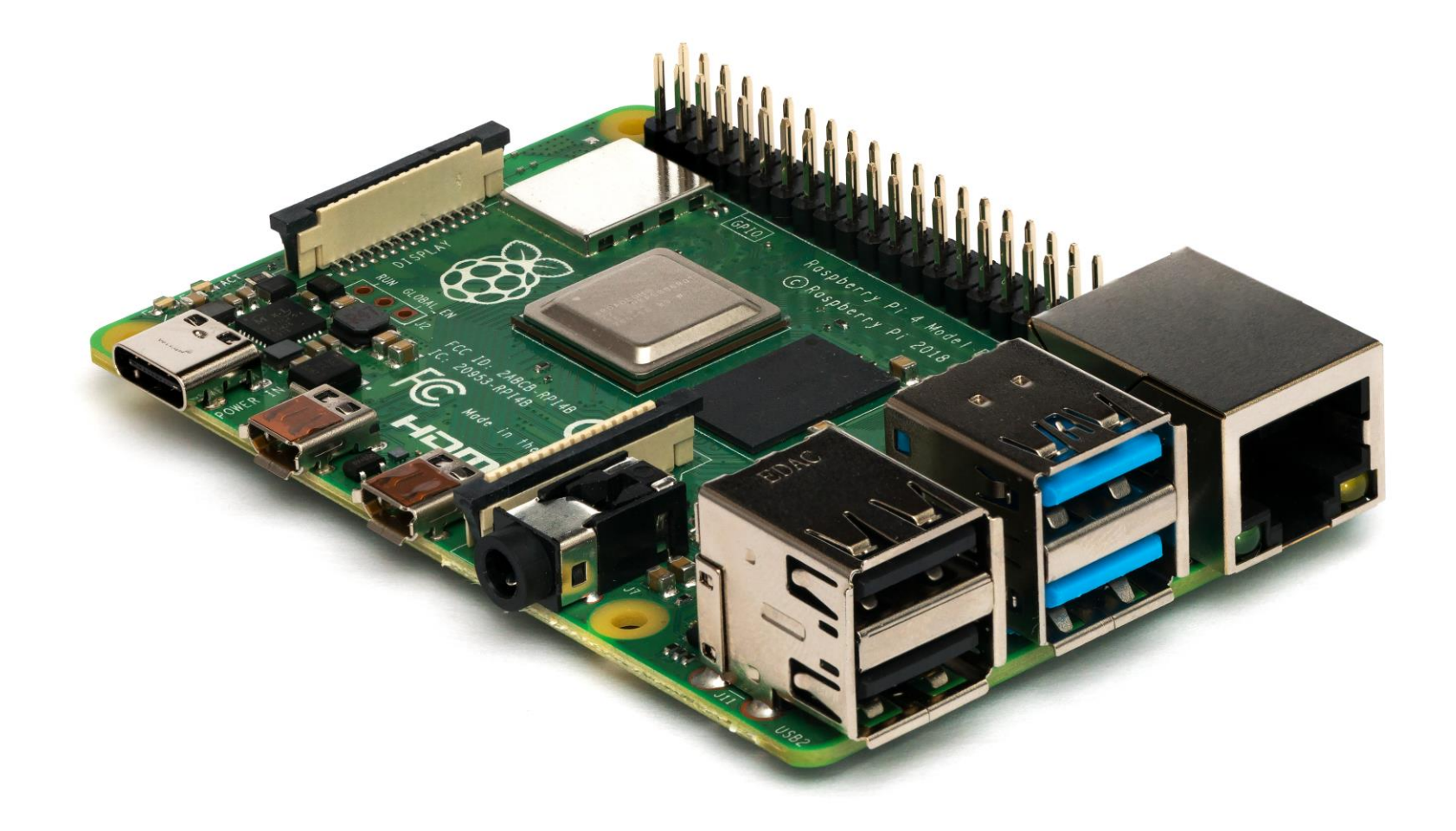

https://en.m.wikipedia.org/wiki/File:Raspberry\_Pi\_4\_Model\_B\_-\_Side.jpg

**Sistemele reconfigurabile hibride pe bază de arii de porți programabile și microprocesor de aplicație Xilinx Zynq 7000 ZedBoard**

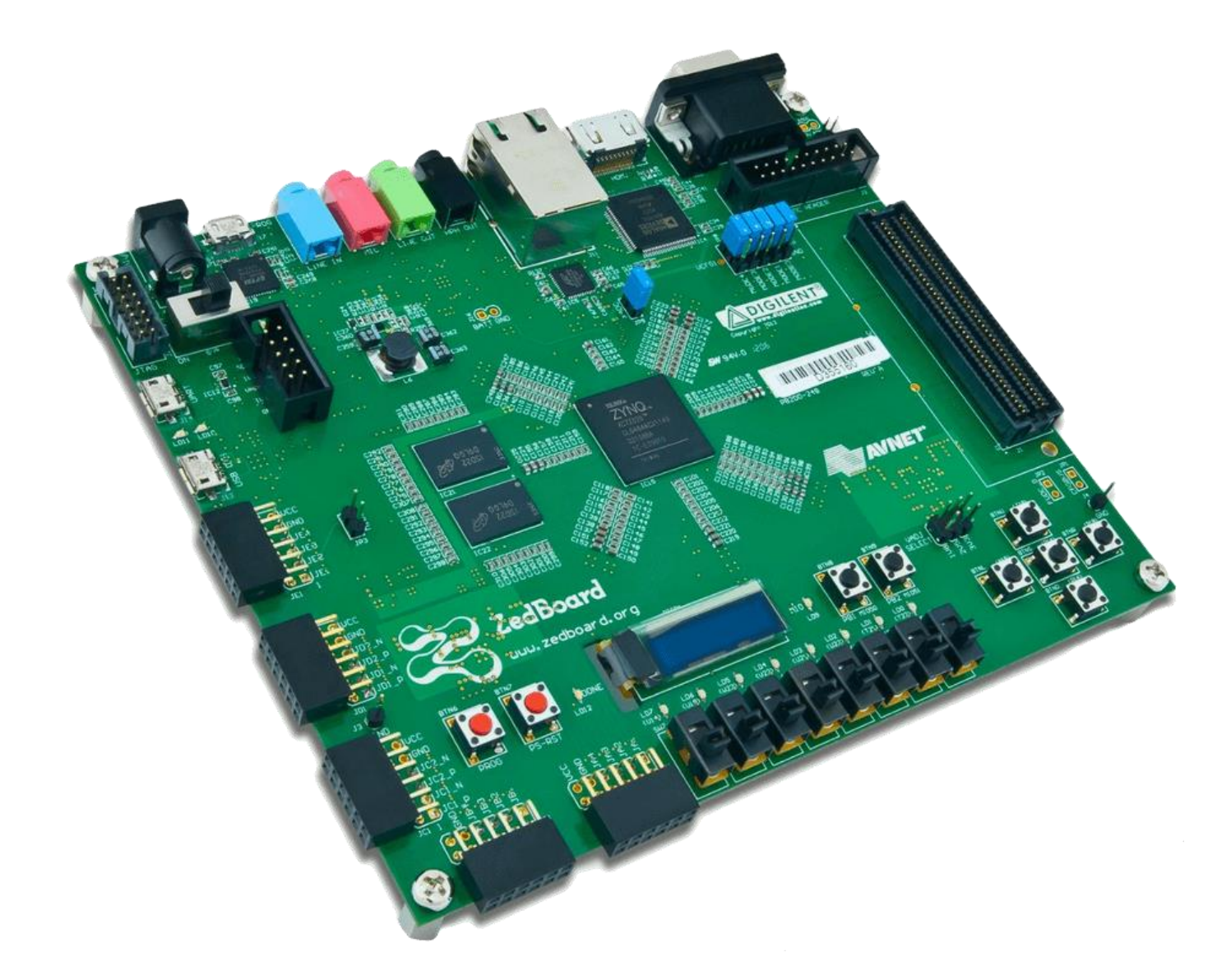

https://esdalab.ece.uop.gr/index.php/en/profile-en/premises/21-premises/167-zedboard

# **Sisteme de calcul care pot asigura procesarea în timp real**

❖ Principalele categorii de sisteme de calcul, care pot îndeplini criteriul de "răspuns în timp real" sunt:

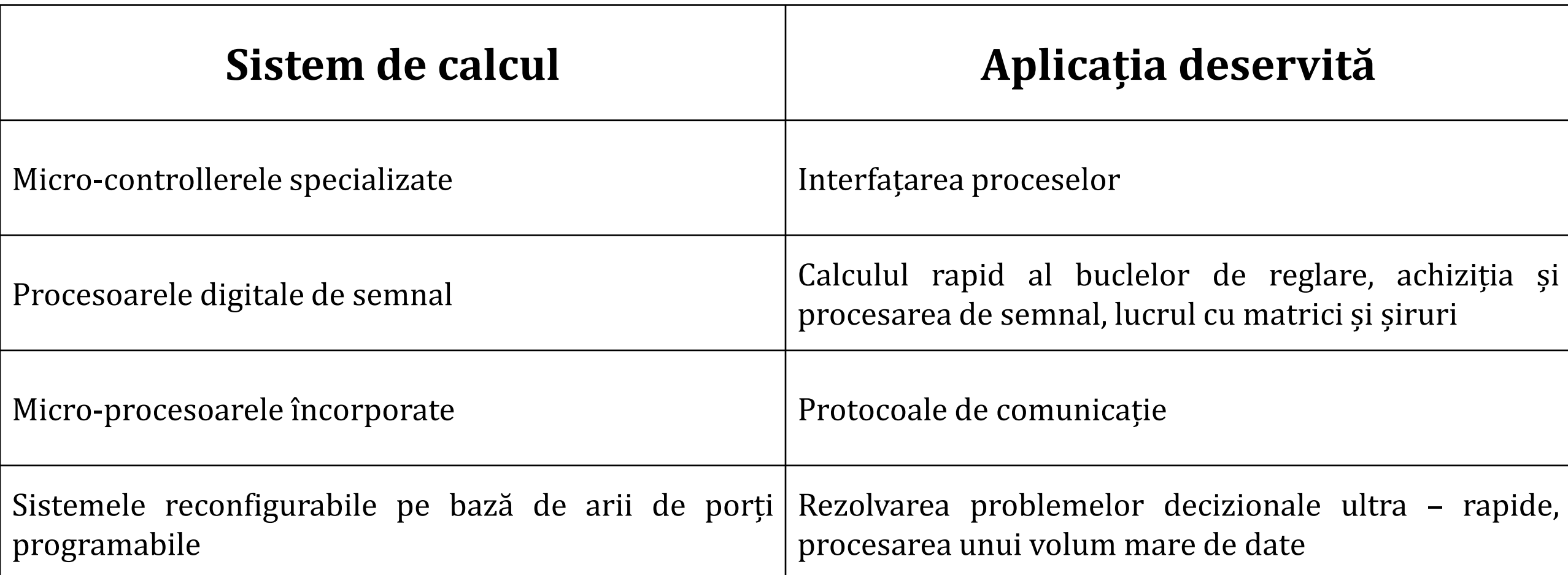

# **Domenii de aplicabilitate ale procesării în timp real**

- ❖ Sistemele și soluțiile de calcul și procesare în timp real pot fi regăsite în următoarele domenii:
- $\checkmark$  Aplicații din domeniul medical
- ✓ Aplicații din domeniul telecomunicațiilor
- $\checkmark$  Aplicații din domeniul mass-media
- ✓ Aplicații de supraveghere și control al procesului industrial

## **Aplicații din domeniul medical – EKG digital**

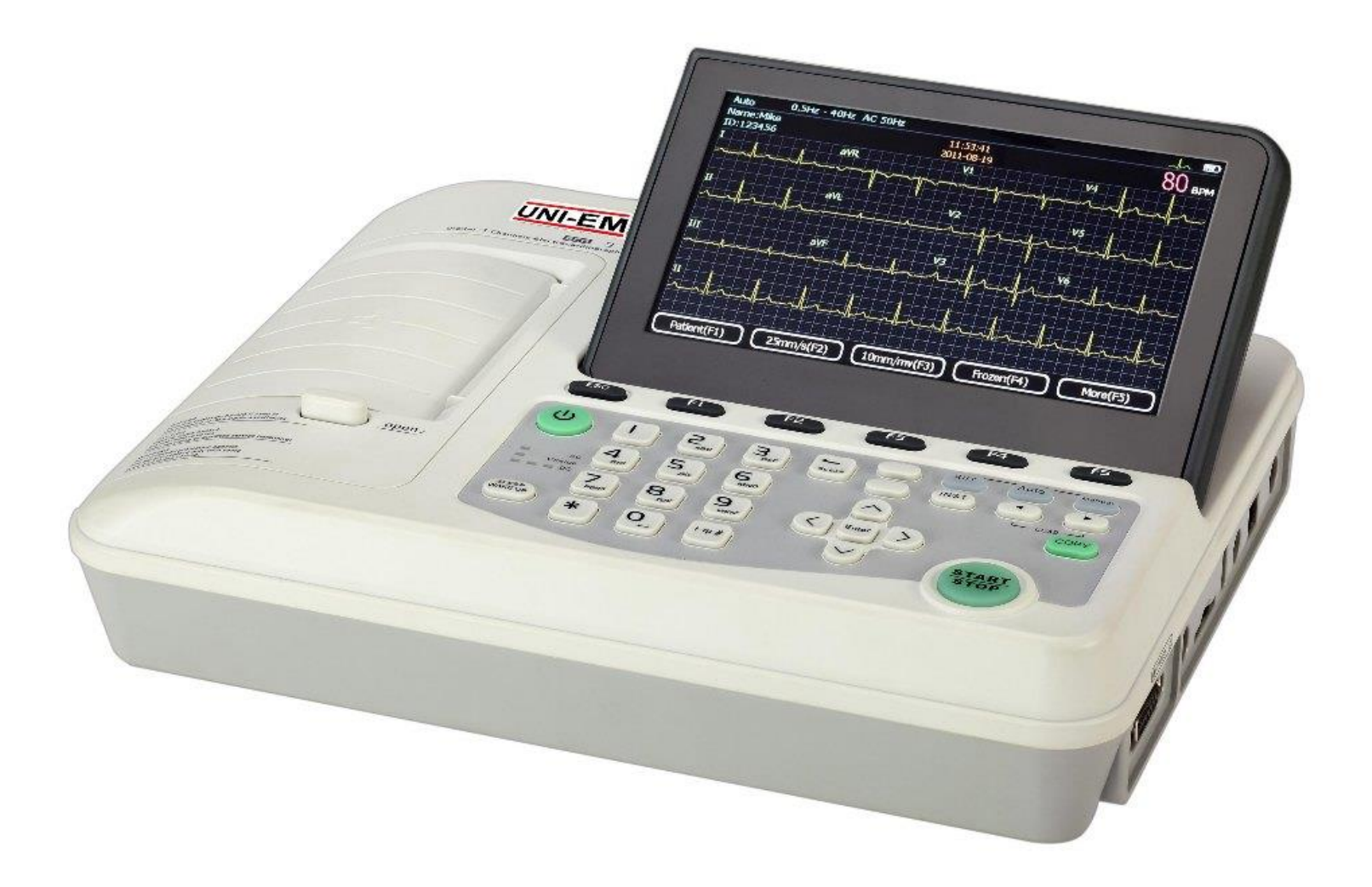

https://www.indiamart.com/proddetail/cardiomin-3c-ii-ecg-machine-4662597497.html

**Aplicații din domeniul telecomunicațiilor – Platformă de dezvoltarea aplicațiilor specifice telecomunicațiilor**

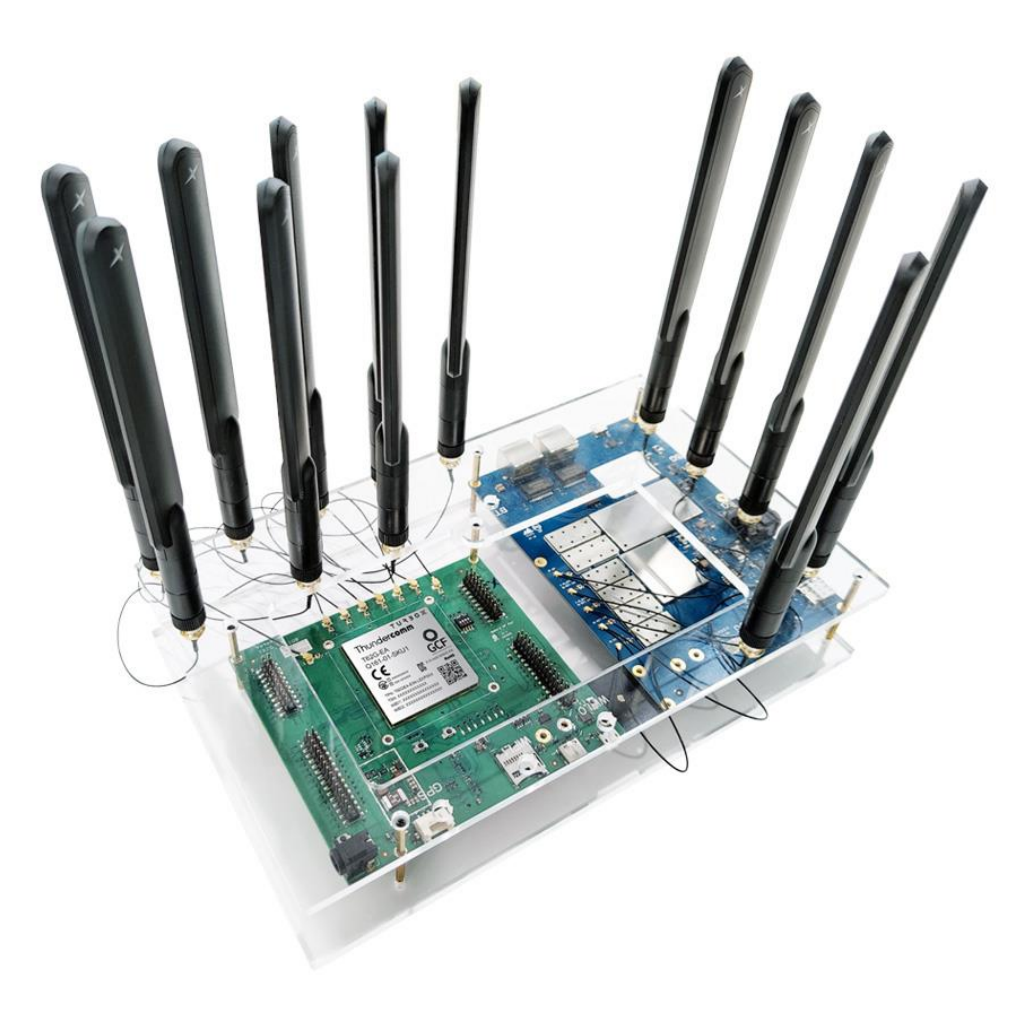

https://www.thundercomm.com/product/t62g-ea-development-kit/

# **Aplicații din domeniul mass-media – Mixer video**

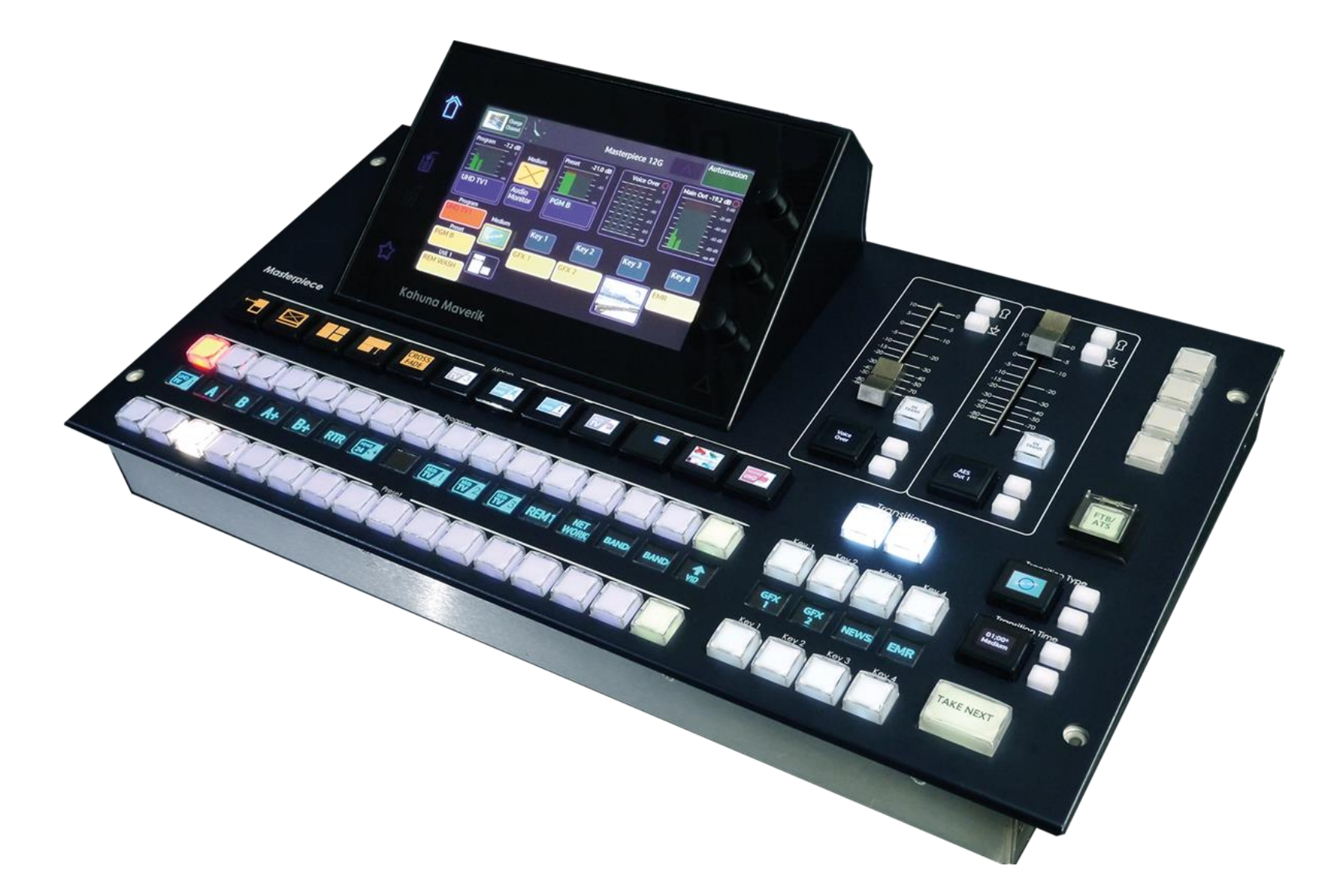

https://www.grassvalley.com/products/master-control-and-branding/masterpiece-master-control-switcher-family/

#### **Aplicații de supraveghere și control al procesului industrial – Automate programabile**

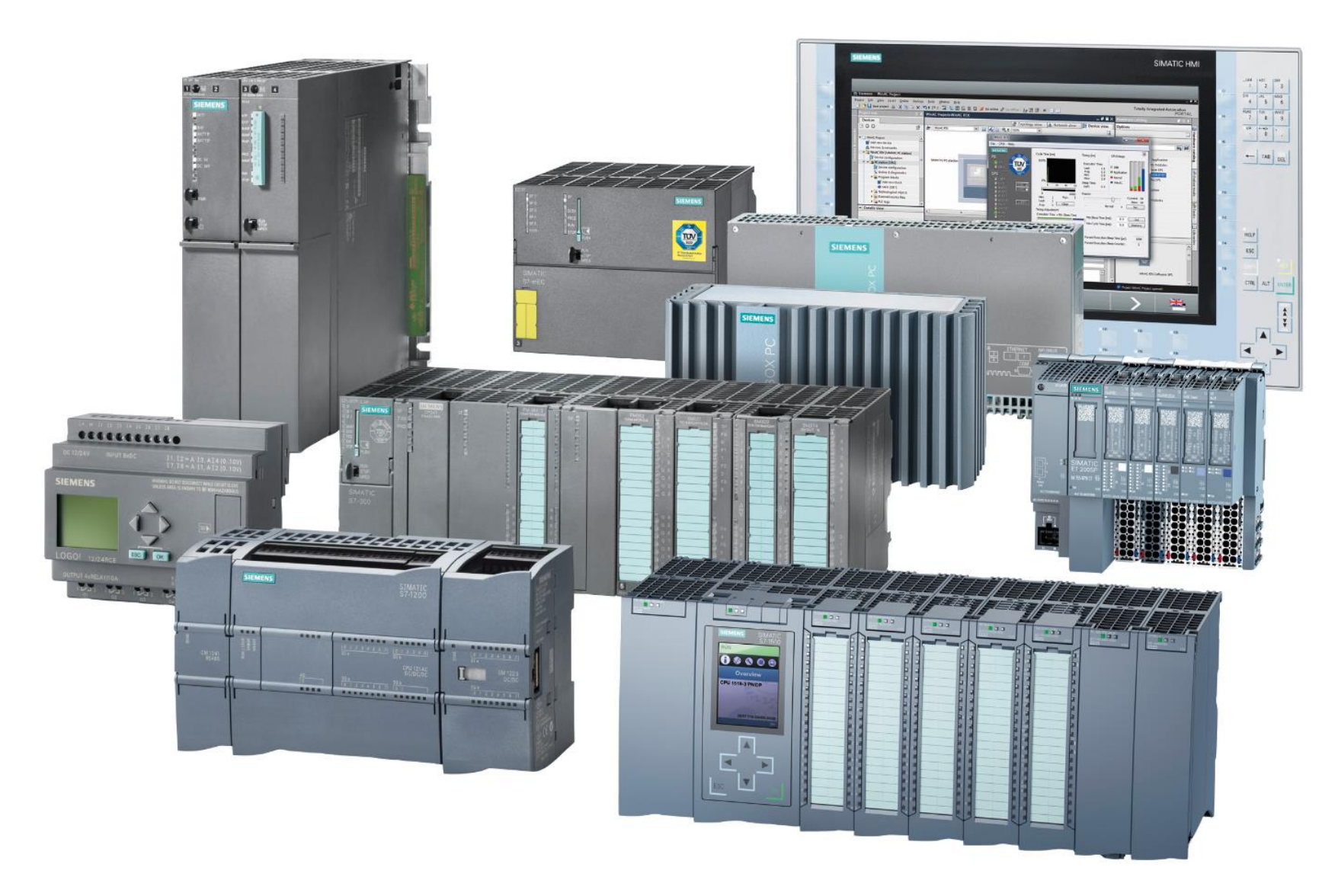

https://artelectro.ro/nou/en/produse/automatizari-industriale/sisteme-de-automatizare/

# **Soluționarea problemelor în Inginerie Electrică**

- ❖ Problemele din domeniul Ingineriei Electrice pot fi împărțite în mai multe categorii precum:
- $\checkmark$  Probleme de interfațare (ex. interacțiune cu procesul)
- $\checkmark$  Probleme de comandă și control (ex. acordarea regulatorului)
- $\checkmark$  Probleme statistice (ex. obținerea unui optim de funcționare)
- ✓ Probleme de condiționare, calibrare și scalare (ex. procesarea digitală a semnalului)

# **Soluționarea problemelor în Inginerie Electrică**

- ❖ Soluționarea poate fi realizată prin mai multe metode și procedee matematice, numerice, statistice sau de programare precum:
- ✓ Metode pe bază de ecuații diferențiale
- ✓ Metode pe bază de funcții de transfer
- ✓ Metode pe bază de matrici de stare
- ✓ Metode și algoritmi de procesare pe bază de rețele neuronale
- ✓ Metode și algoritmi pe bază de logică Fuzzy

# **Medii de simulare, testare și programare**

- ❖ În vederea soluționării unor astfel de probleme, se propune utilizarea unor medii specializate de simulare și testare având funcții specializate pentru generare automată de cod. Câteva exemple de astfel de programe ar fi:
- $\checkmark$  MathWorks Matlab Simulink
- ✓ **National Instruments LabVIEW**
- ✓ Altair Embed / SolidThinking / VisSim
- $\checkmark$  PLECS Plexim

#### **MathWorks Matlab - Simulink**

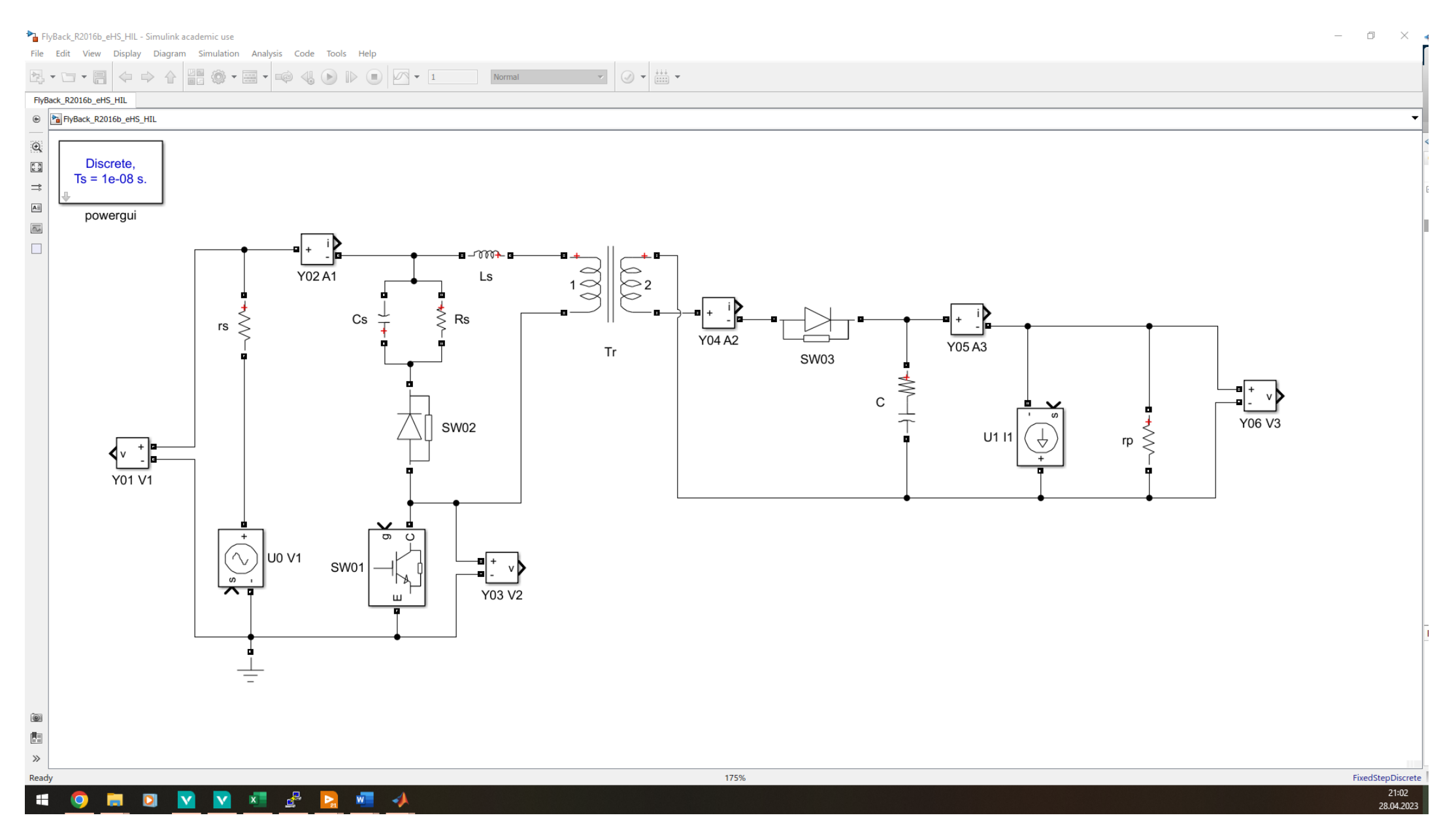

#### **National Instruments LabVIEW**

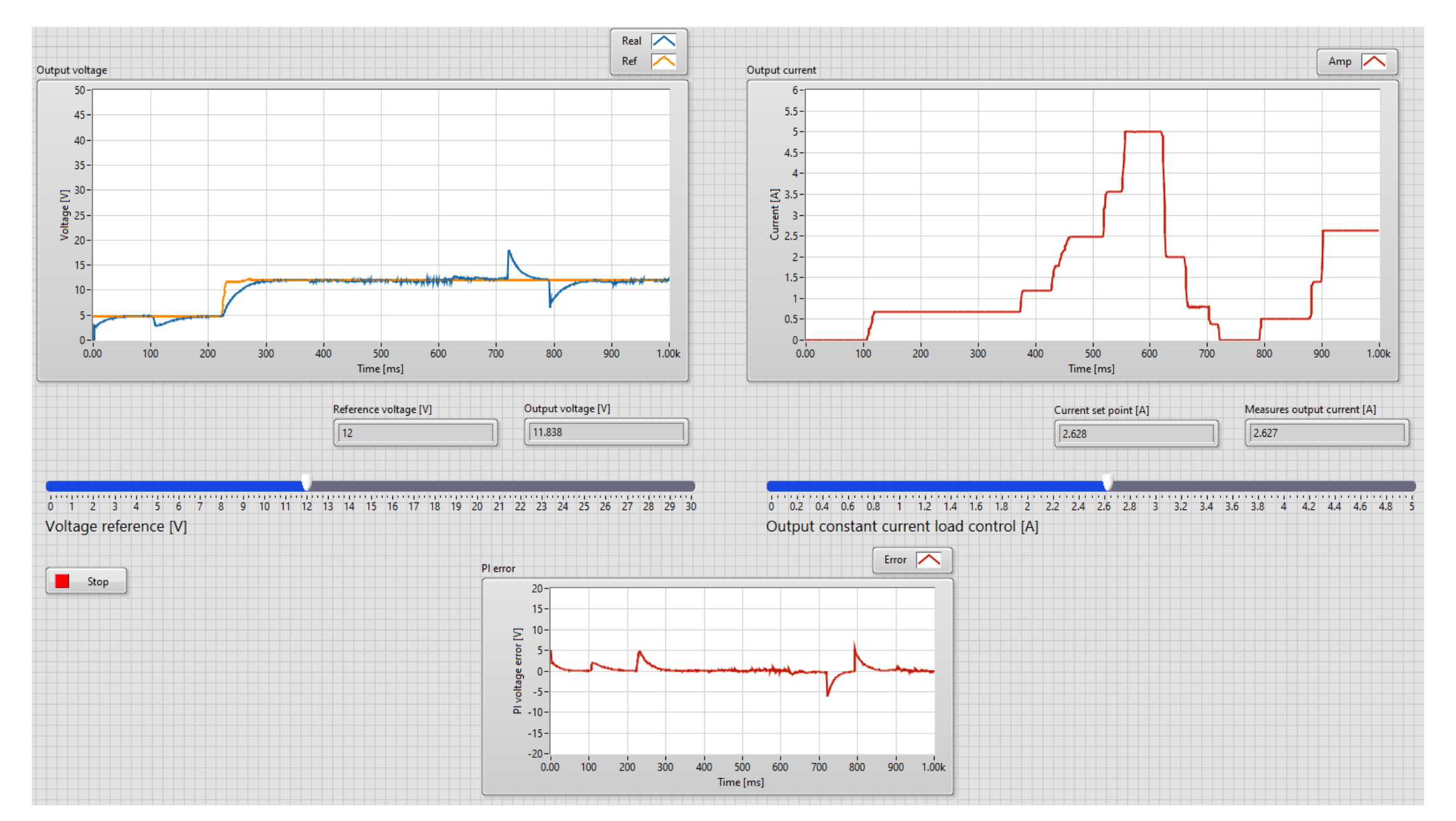

# **National Instruments LabVIEW**

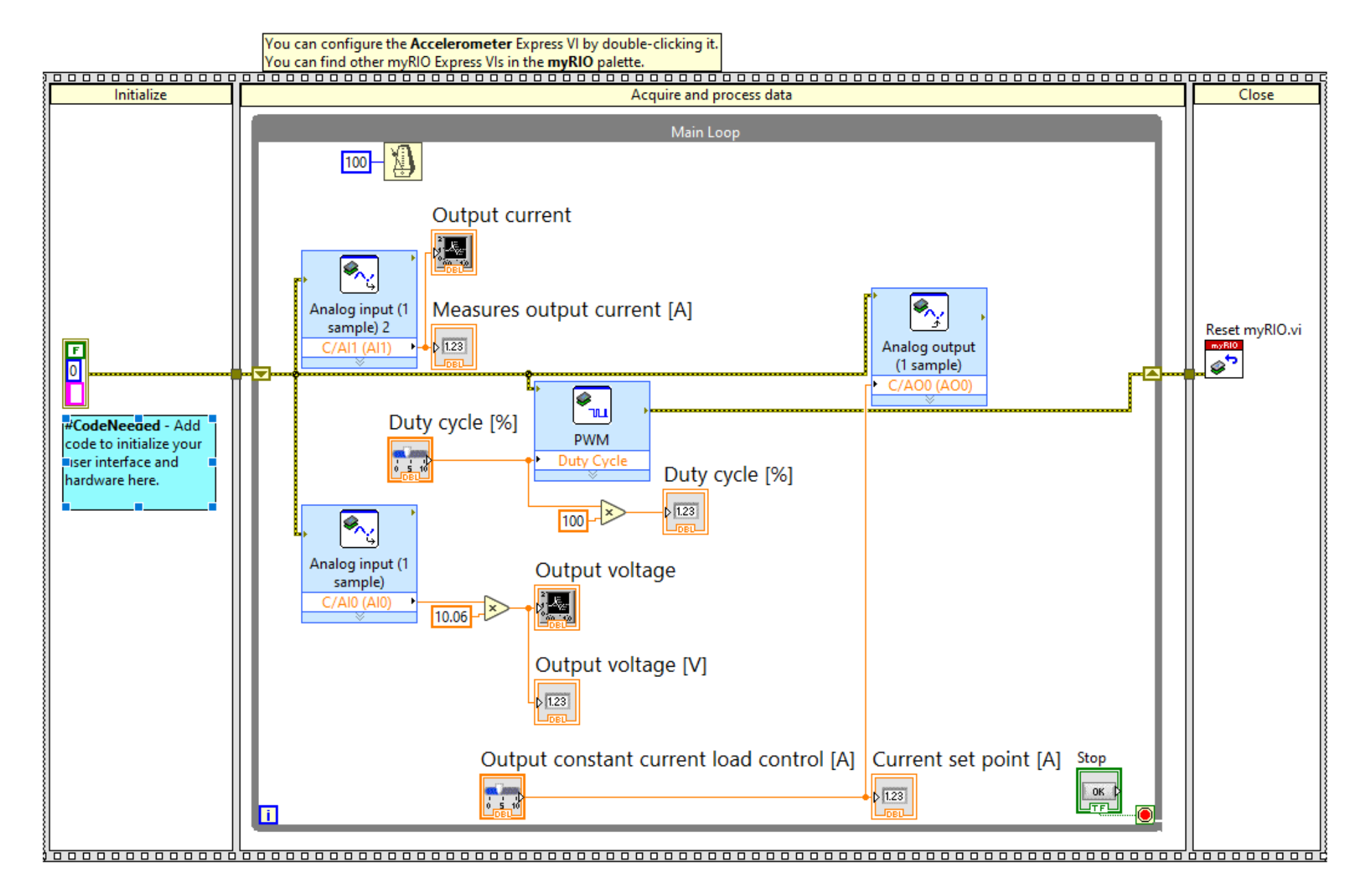

# **Altair Embed / SolidThinking Embed / VisSim**

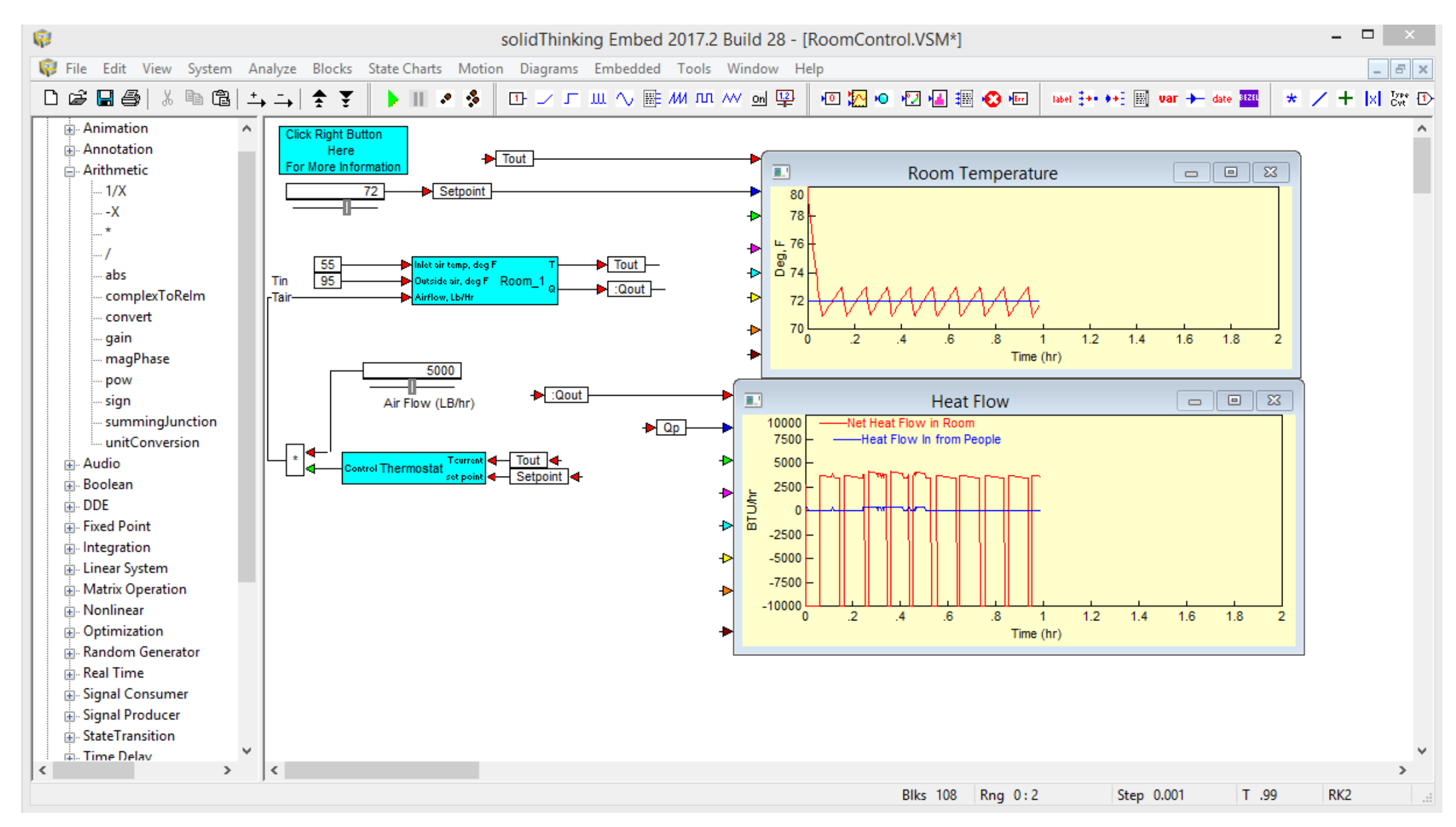

## **Plexim PLECS**

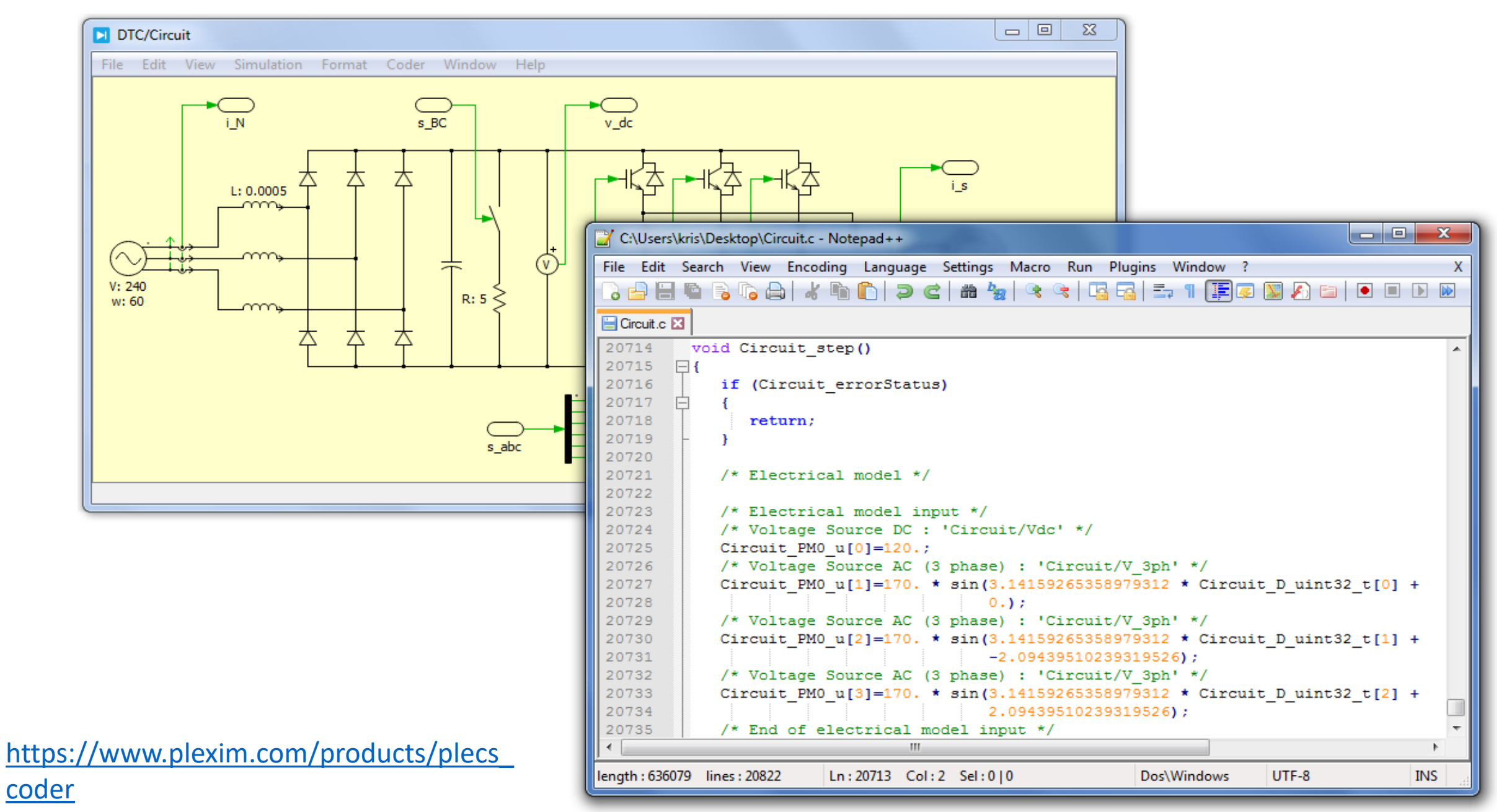

#### **Integrarea sistemelor de calcul în mediul de simulare, programarea și testare National Instruments LabVIEW**

❖ Mediul de simulare, programare și testare National Instruments LabVIEW (eng. Laboratory Virtual Instrument Engineering WorkBench), reprezintă o alternativă în procesul de dezvoltare al aplicațiilor cu sisteme de calcul dedicate pentru domeniul automatizărilor și al Ingineriei Electrice.

❖ Principiul de bază al acestui mediu constă în conceptul de dezvoltare a aplicației finale sub formă de Instrumentație Virtuală. Așa – zisele instrumente virtuale se compun din:

- ✓Panou frontal de interfațare;
- $\checkmark$ Diagrama sinoptică prin care se reprezintă programul;

# **National Instruments LabVIEW - Panou frontal**

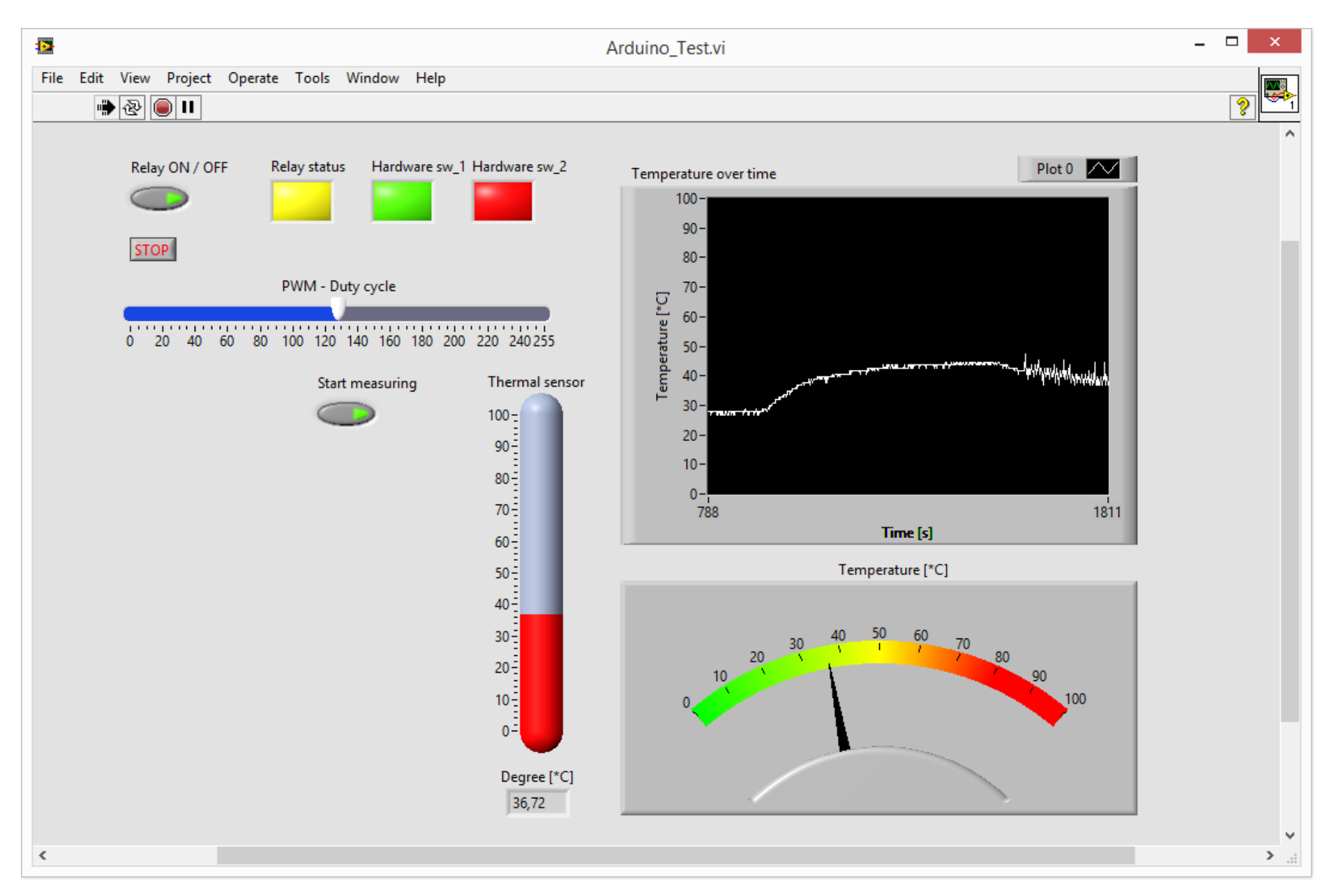

# National Instruments LabVIEW - Diagrama bloc

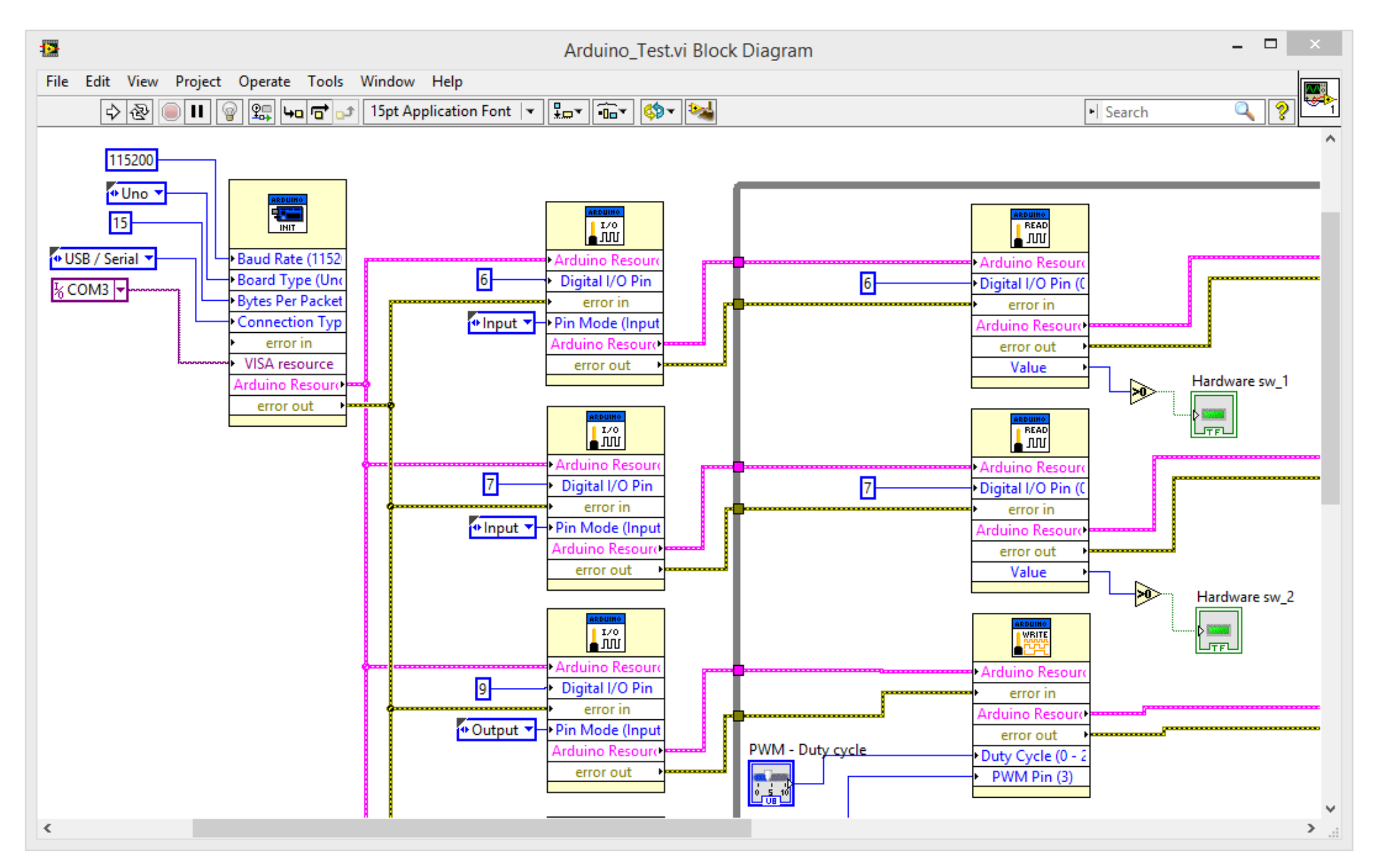

#### **Integrarea sistemelor de calcul în mediul de simulare, programarea și testare National Instruments LabVIEW**

- ❖Panoul frontal conține două categorii de elemente grafice:
- $\checkmark$  Elemente grafice indicatoare (ex. grafice, indicatoare cu ac)
- $\checkmark$  Elemente grafice de control (ex. cursoare liniare, butoane)

❖ Odată introduse în componența panoului frontal, elementele grafice vor genera blocuri pentru conectarea în diagrama sinoptică. Organizarea blocurilor în componența diagramei, se va realiza în funcție de natura elementelor introduse în panoul frontal. Astfel elementele indicatoare vor fi reprezentate prin intermediul blocurilor de ieșire, iar elementele de control vor fi reprezentate prin blocuri de intrare.

#### **Integrarea sistemelor de calcul în mediul de simulare, programarea și testare National Instruments LabVIEW**

❖Pe lângă faptul că, mediul LabVIEW oferă posibilitatea dezvoltării unor aplicații virtuale grafice orientate mai mult înspre sistemele de monitorizare, supraveghere, control și achiziție de date de la senzori (eng. SCADA – Supervisory Control and Data Acquisition), același mediu, oferă posibilitatea integrării echipamentelor și aparaturilor atât de laborator, cât și industriale, precum:

- ✓Plăci de achiziție montate în calculator (ex. PCI-6221)
- $\checkmark$  Echipamente și platforme de lucru externe (ex. NI Elvis II)
- $\checkmark$  Platforme de dezvoltare microprogramabile (ex. myRIO-1900)

#### **Placă de achiziție multifuncțională National Instruments PCI-6221**

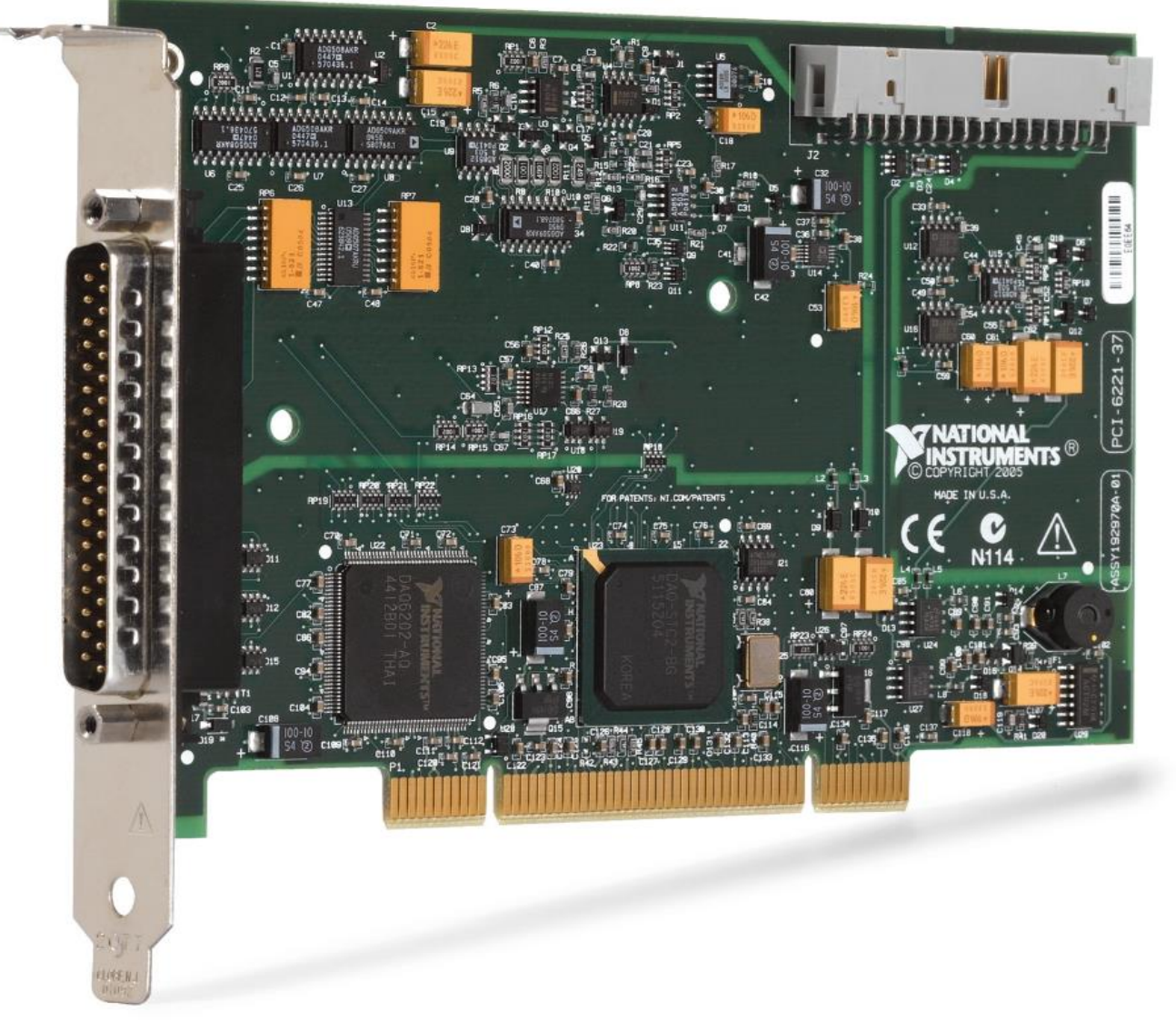

#### https://www.ni.com/ro-ro/support/model.pci-6221.html

# NI ELVIS III For Engineering Education

https://www.ni.com/ro-ro/shop/engineering-education/engineering-lab-stations/nielvis-engineering-lab-workstation/what-is-ni-elvis.html

**REAL PROPERTY** 

NIELVIS III

# **Platforma de dezvoltare National Instruments MyRIO 1900**

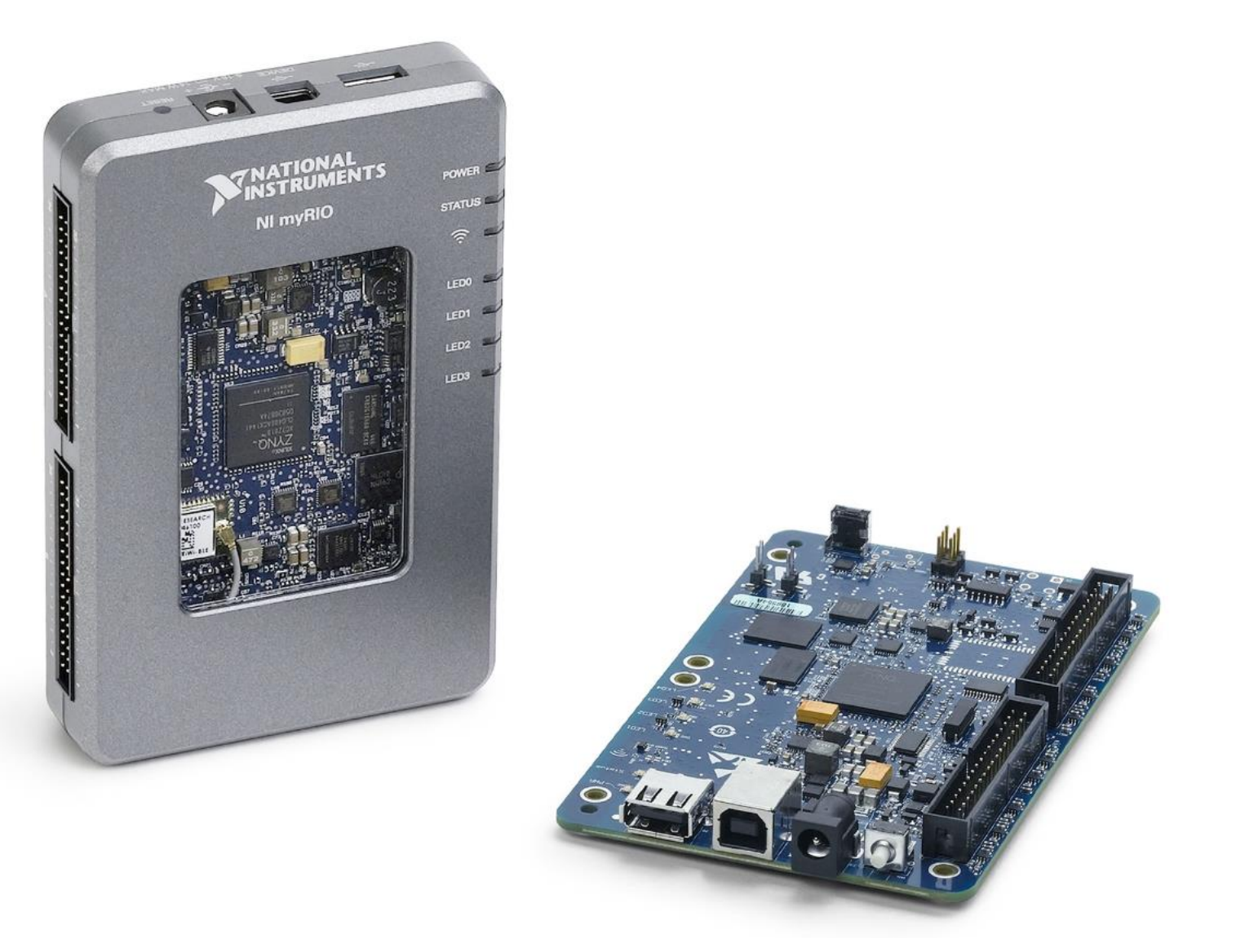

#### https://www.ni.com/ro-ro/support/model.pci-6221.html

# Componentele platformei de dezvoltare NI MyRIO 1900

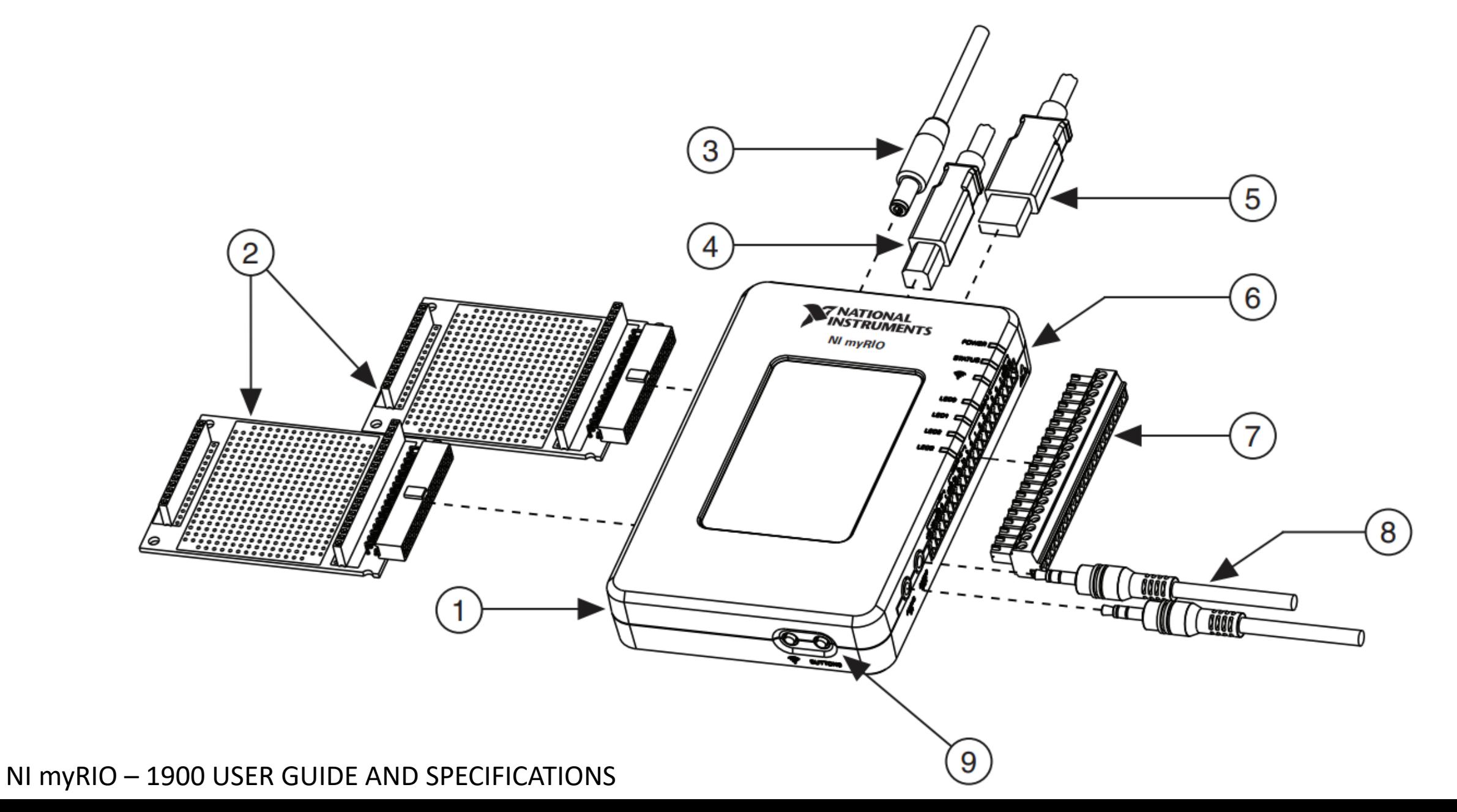

# **Componentele platformei de dezvoltare NI MyRIO 1900**

- 1. NI MyRIO-1900
- 2. Plăcuță pentru conectare echipamentelor externe (eng. **M**yRIO e**X**pansion **P**ort MXP)
- 3. Cablu pentru alimentare
- 4. Conector USB B pentru conectarea platformei de dezvoltare la calculator
- 5. Conector USB A pentru conectarea echipamentelor la platforma de dezvoltare
- 6. Indicatori luminoși de stare (LED)
- 7. Conector pentru terminale cu șurubel (eng. **M**ini **S**ystem **P**ort MSP Screw Terminal)
- 8. Conectori pentru echipamentele audio
- 9. Buton cu funcție programabilă

# **Arhitectura internă a platformei de dezvoltare NI MyRIO 1900**

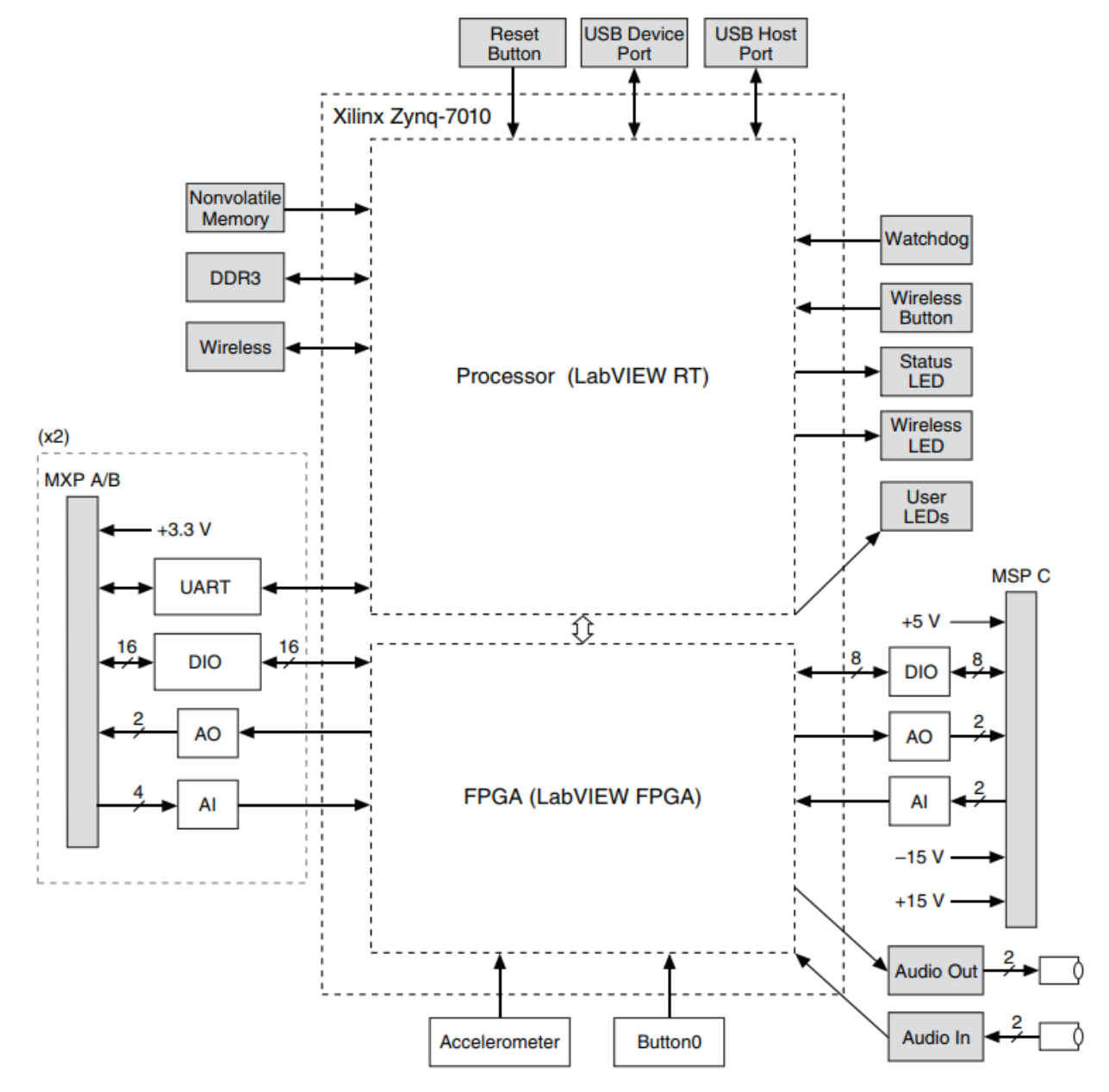

#### Harta terminalelor din blocurile de conectori MXP

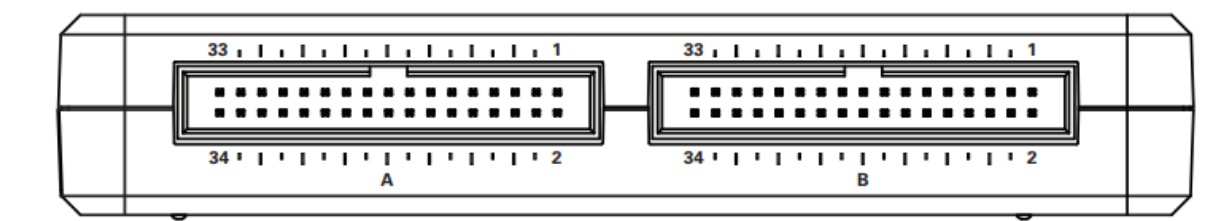

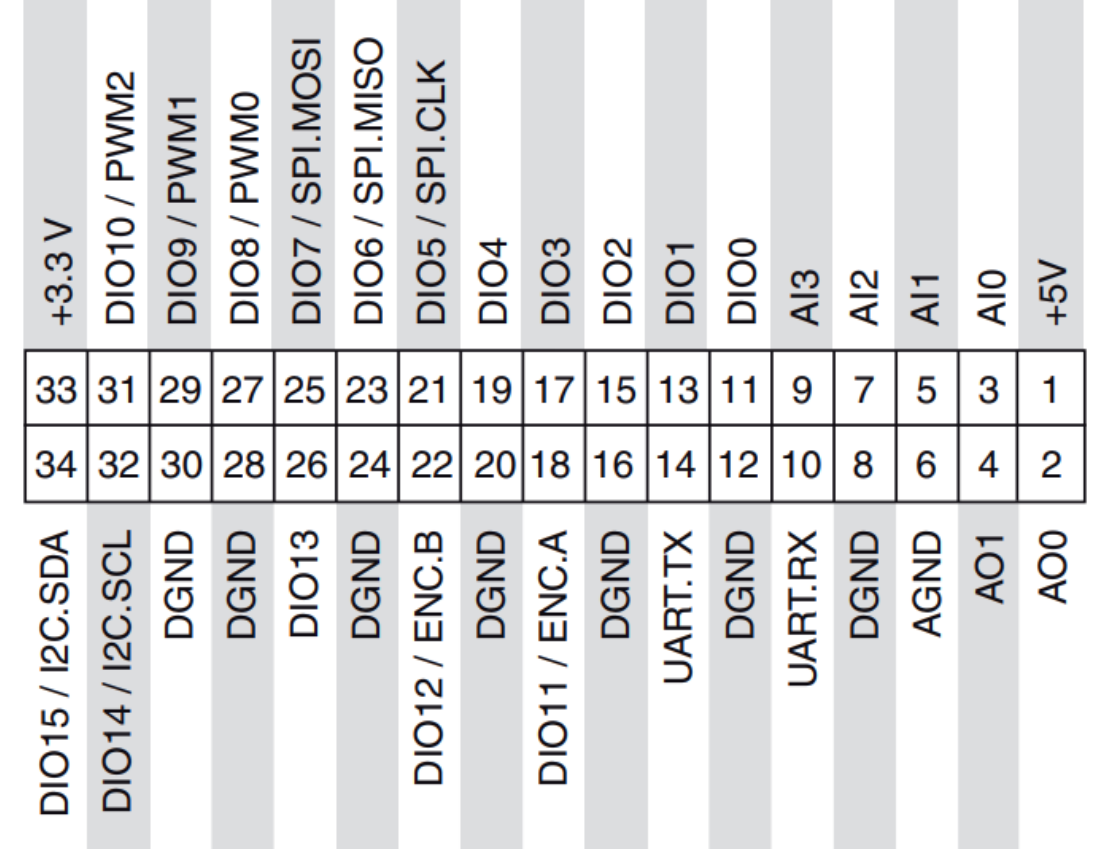

#### Harta terminalelor din blocul de conectori MSP

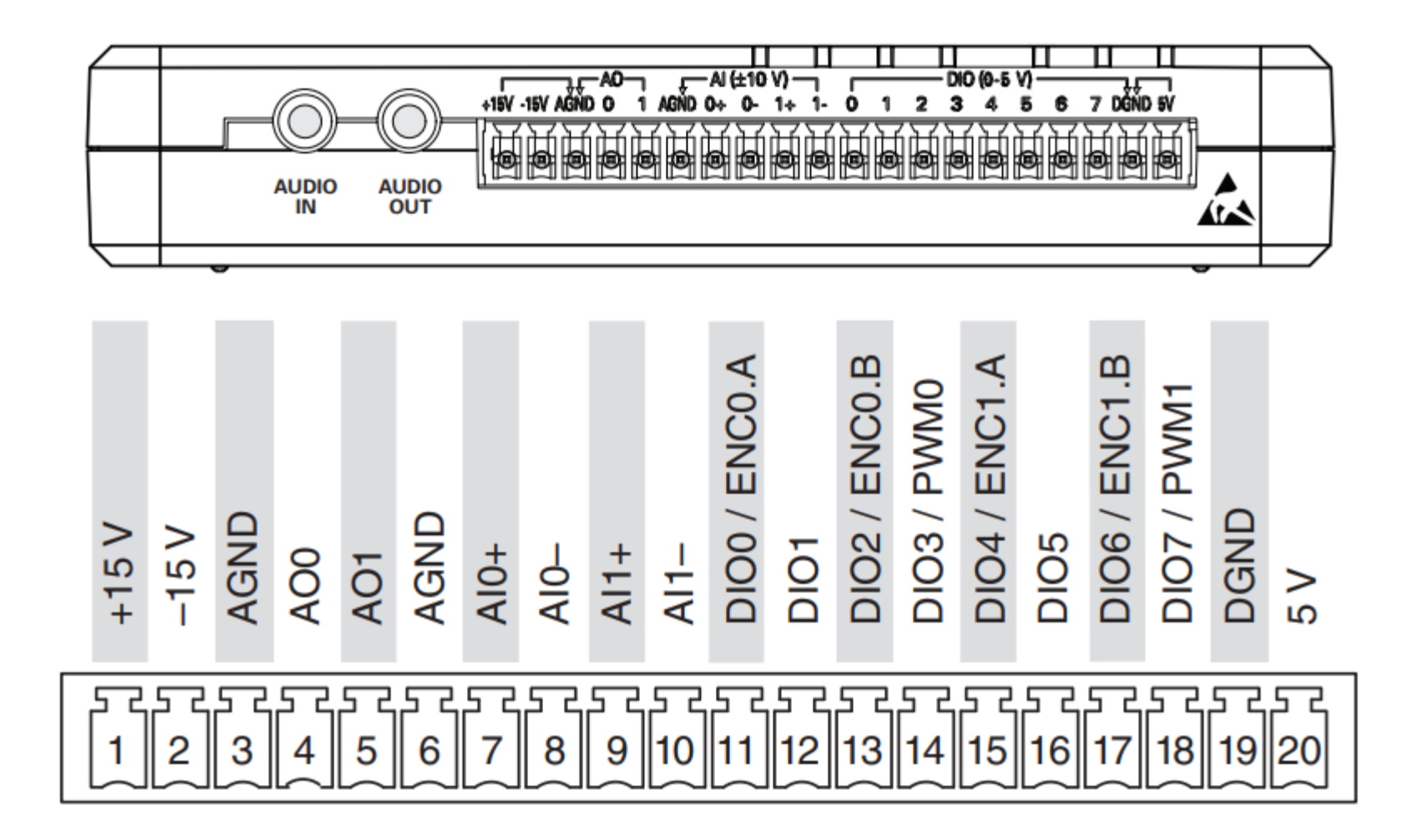

NI myRIO - 1900 USER GUIDE AND SPECIFICATIONS